# **Õendus üldhooldusteenusel rahaliste arvete edastamine**

Koostatud 26.04.2024

# **Sisukord**

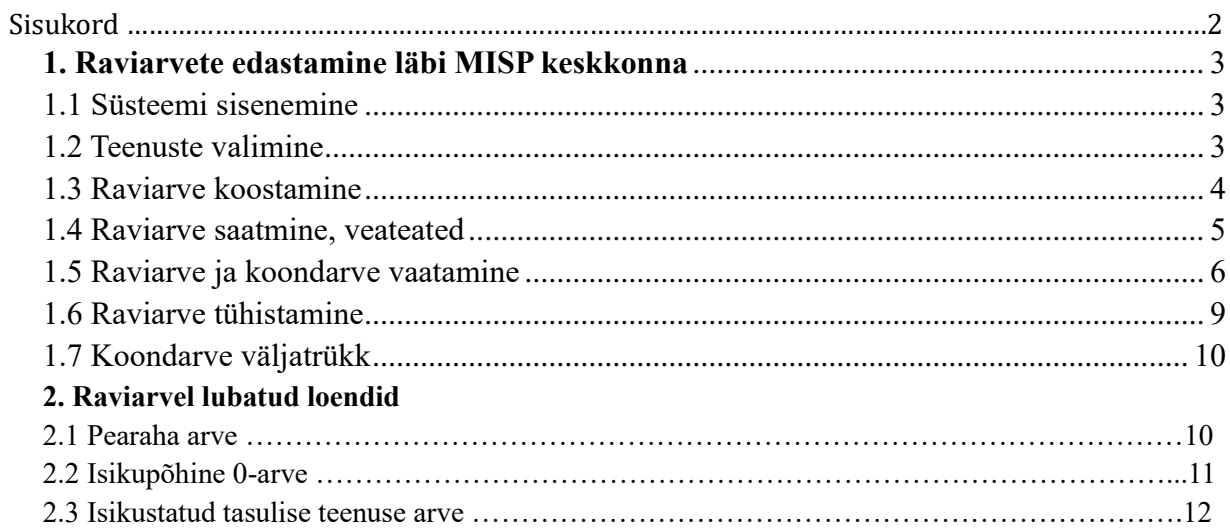

# <span id="page-2-0"></span>**1 Raviarvete edastamine läbi MISP keskkonna**

#### <span id="page-2-1"></span>**1.1 Süsteemi sisenemine**

Misp logimine aadressil:<https://misp2.digilugu.ee/>

Autoriseerimine toimub ID kaardi või Mobiili ID-ga.

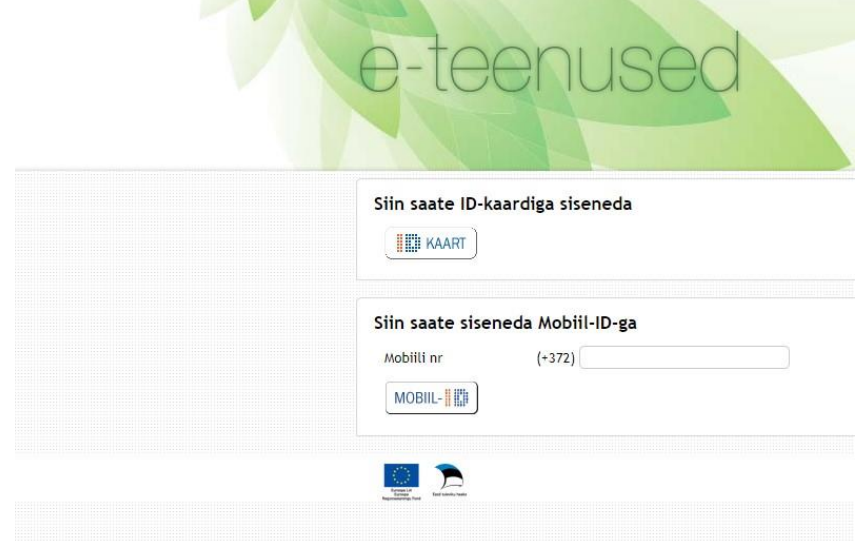

# <span id="page-2-2"></span>**1.2 Teenuste valimine**

Raviarvete edastamine ja lepingute haldus - > Raviarvete edastamine

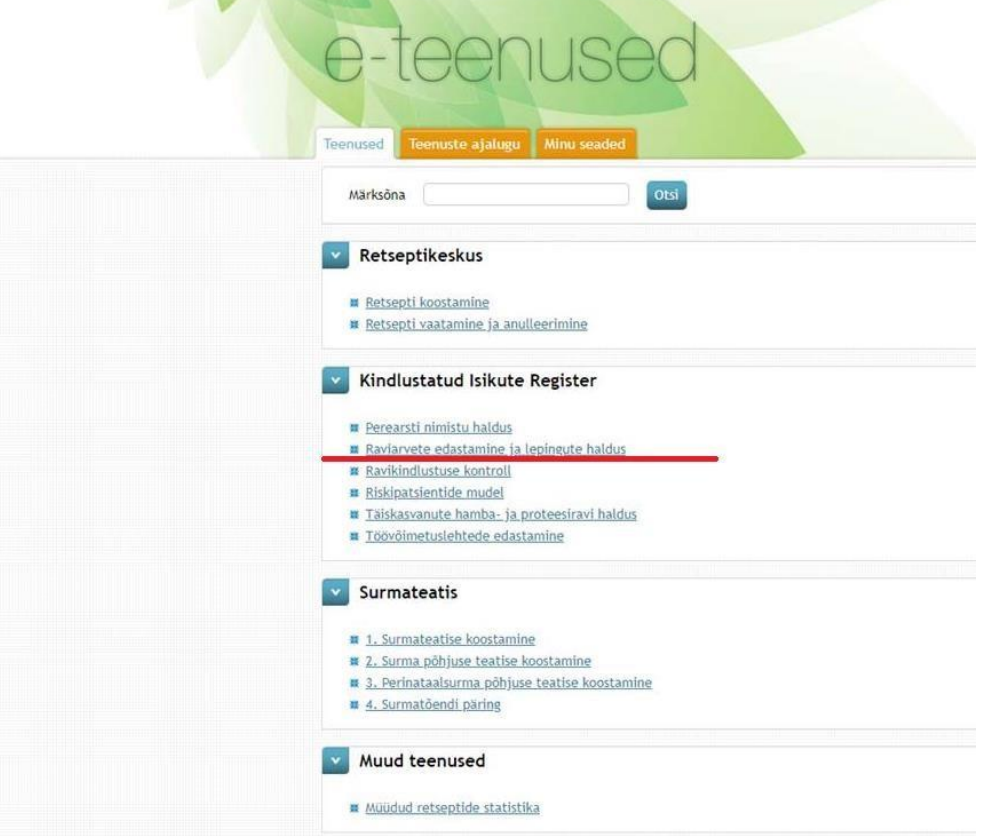

# <span id="page-3-0"></span>**1.3 Raviarve koostamine**

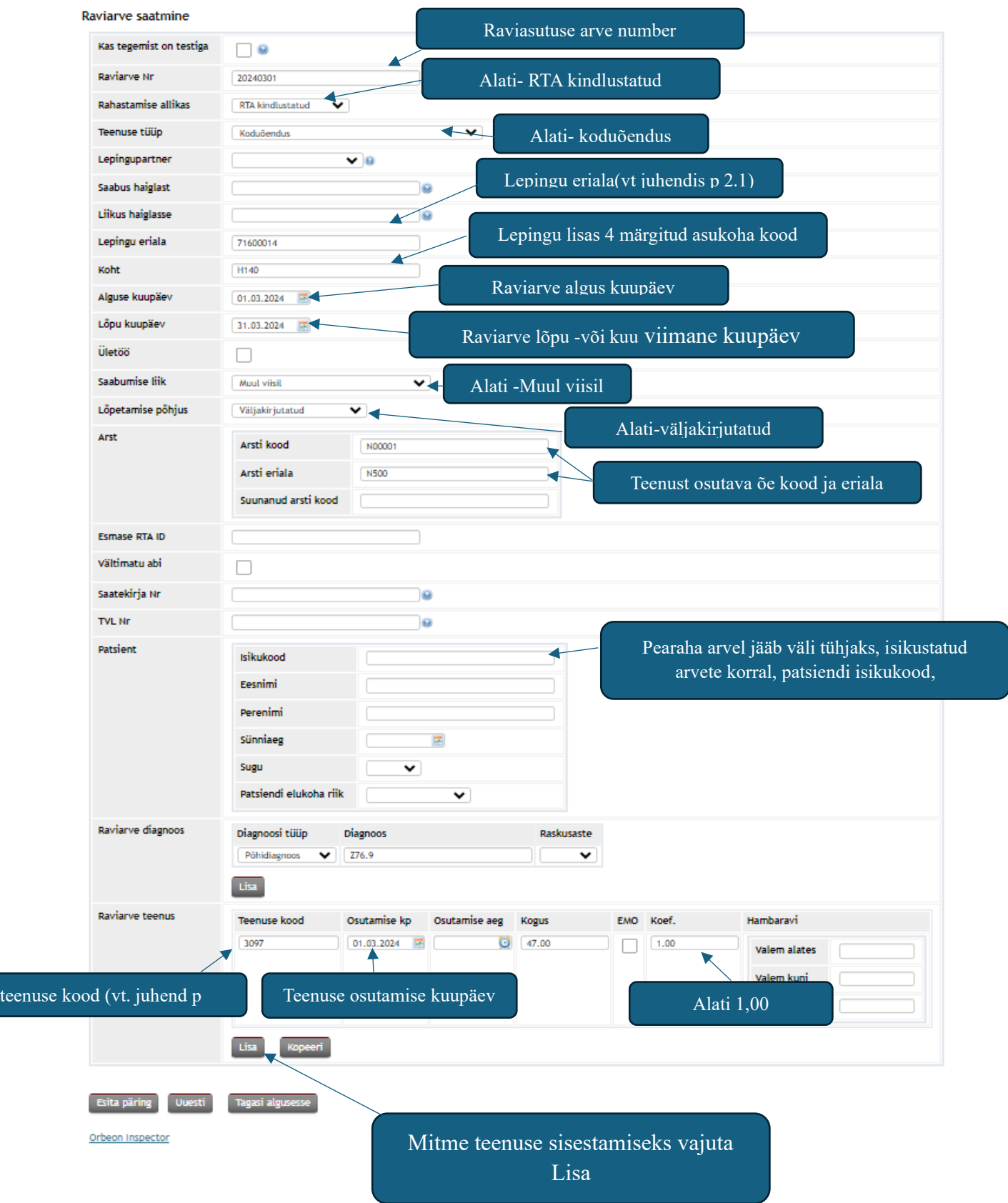

Kui soovid koostatud arve ära saata, siis vajuta nuppu

Esita päring

Kui soovid enne raviarve edastamist kontrollida, kas arvel on kõik õigesti täidetud, siis täida raviarve üleval osas **testimise** tunnus ning vajuta siis "esita päring".

### <span id="page-4-0"></span>**1.4 Raviarve saatmine, veateated**

Kui raviarve saatmine õnnestus, siis väljastatakse raviarvele HK\_ID tunnus ning raviarve salvestatakse haigekassa infosüsteemi.

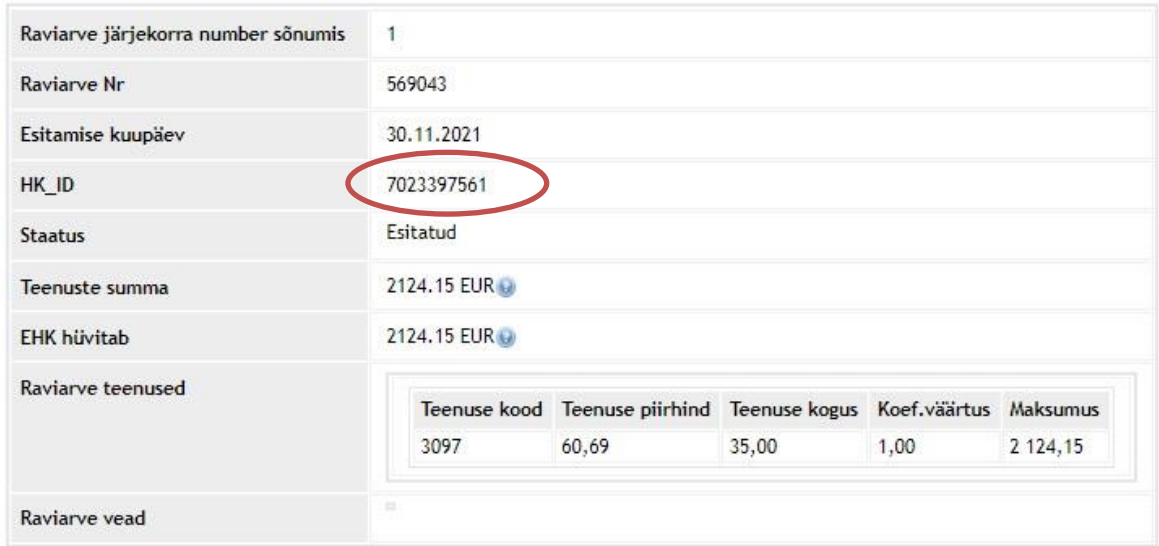

Kui raviarve saatmine ei õnnestunud, siis kuvatakse saatmisega seotud veateated. Raviarvele ei väljastata HK\_ID koodi ning seda ei salvestata haigekassa infosüsteemi.

#### Raviarve edastamine

Uuesti Salvesta...

Päringu id 86e081052c958c6ac6c7e505e1645326654caf9f

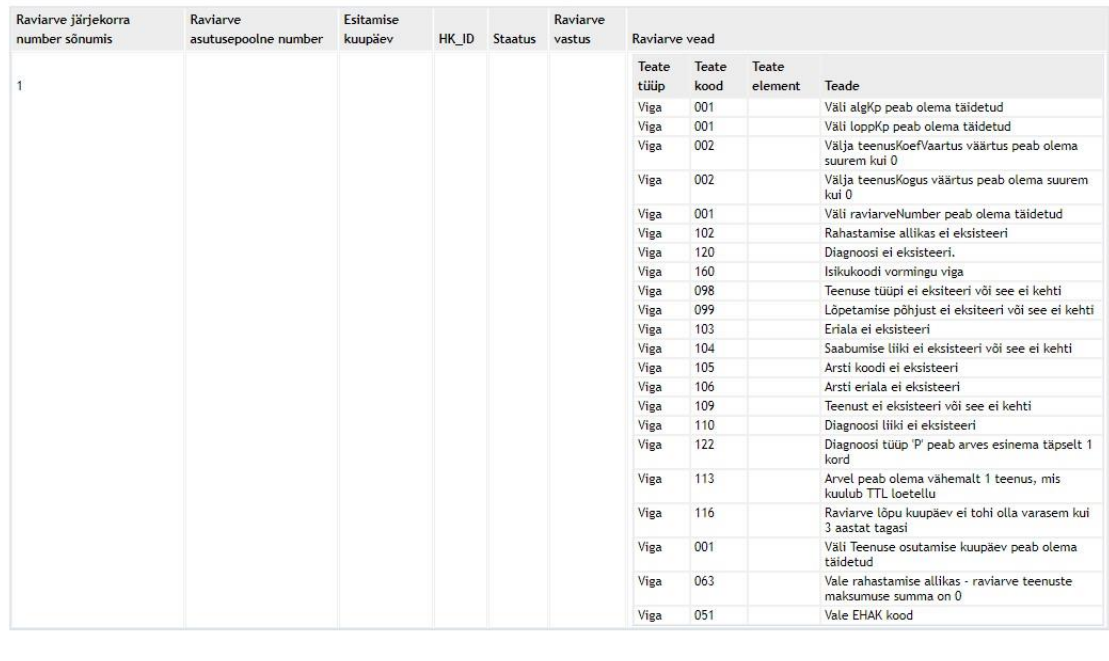

Raviarve parandamiseks vajuta nuppu "Uuesti".

Vearaporti salvestamiseks PDF või XML formaadis või veateate saamiseks e-maili teel vajuta muppu "Salvesta"

Seejärel saab valida, millisesse formaati veateade salvestada või millisel e-maili aadressile veateade saata.

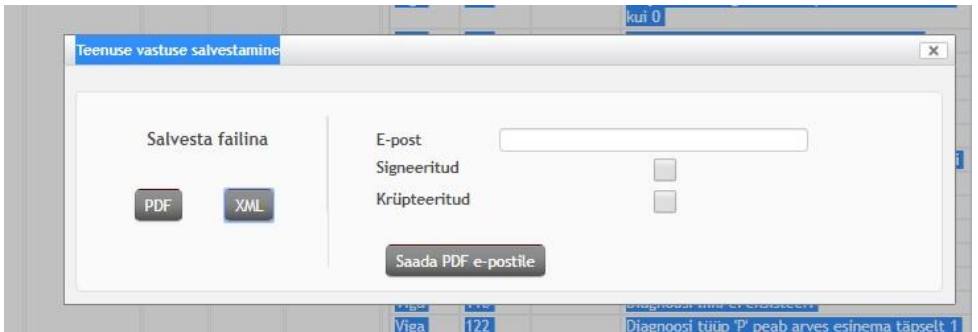

### <span id="page-5-0"></span>**1.5 Raviarve ja koondarve vaatamine**

Raviteenuse arved Raviarve ja koondarve vaatamiseks on vaja vajutada nuppu Avaneb otsingu aken:

Arvete päring

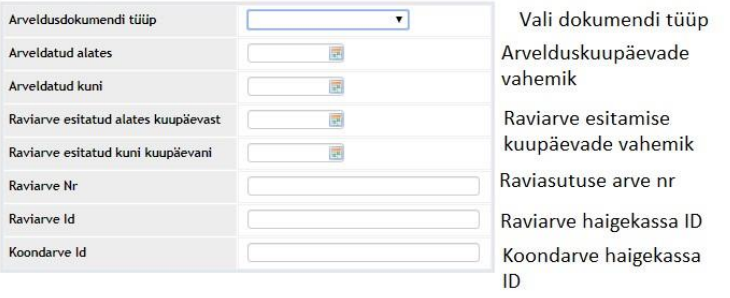

# Sisestades raviarve haigekassa ID:

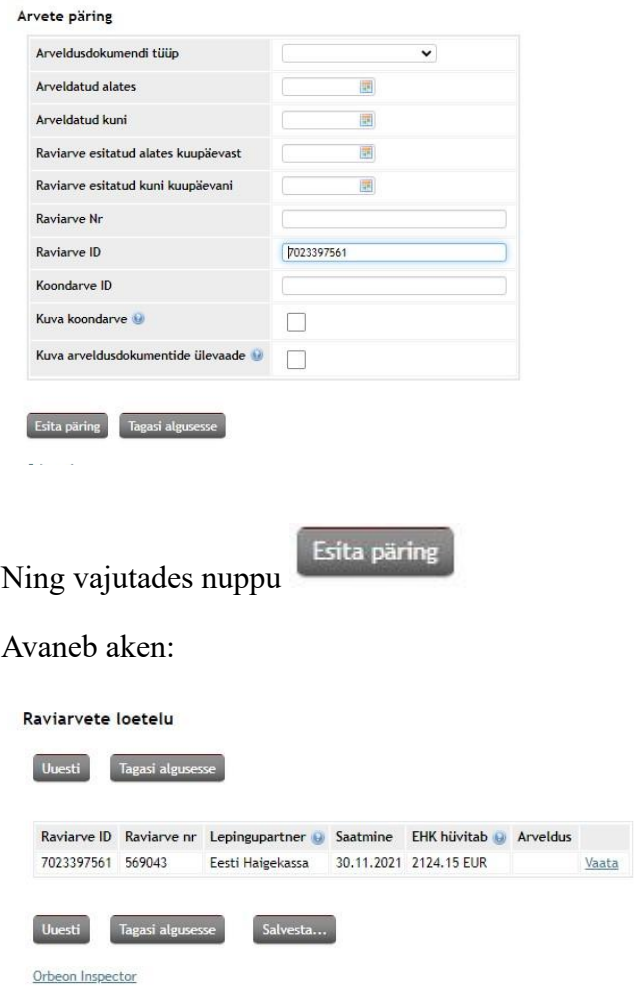

Vajutades nuppu "vaata" kuvatakse arve sisu:

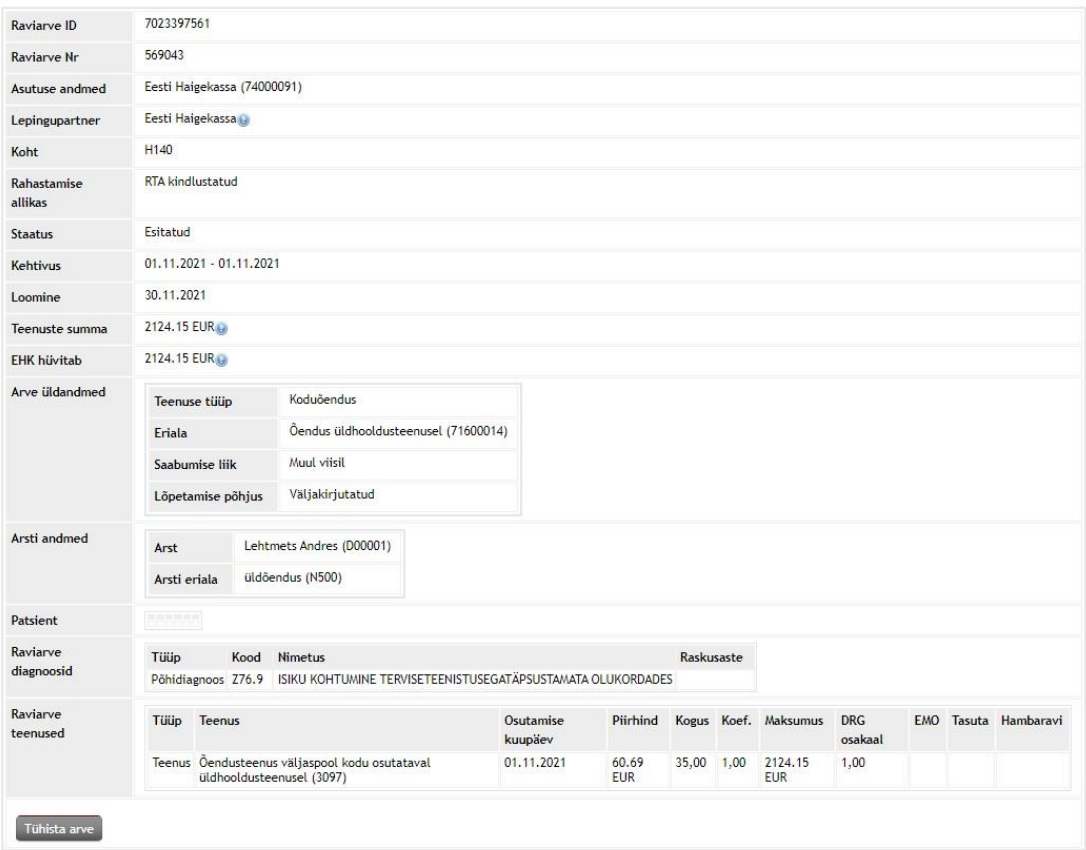

Koondarve vaatamiseks vali kas koondarveldamise periood või koondarve haigekassa ID:

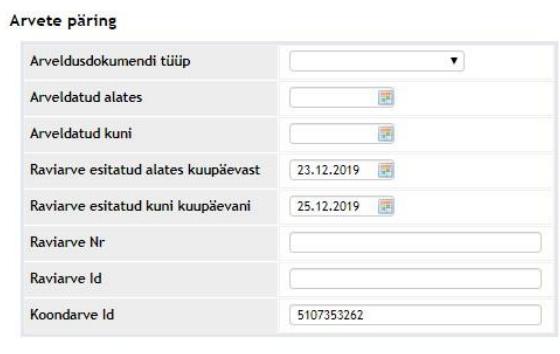

Seejärel kuvatakse koondarve sisu:

Esita päring

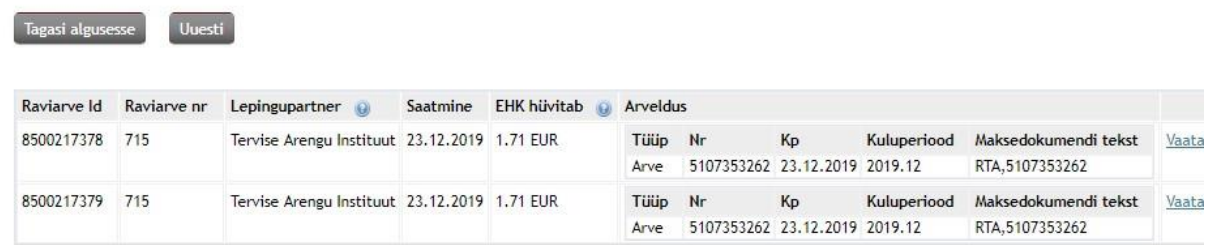

# <span id="page-8-0"></span>**1.6 Raviarve tühistamine**

Raviarve tühistamiseks tuleb süsteemist leida raviarve, mida soovitakse tühistada. Vt eelmist punkti juhendist.

Kui olete leidnud raviarve, mida soovite tühistada ning olete selle raviarve avanud, siis on lehe

allosas nupp

Tühista arve

Seejärel peab valima arve tühistamise põhjuse:

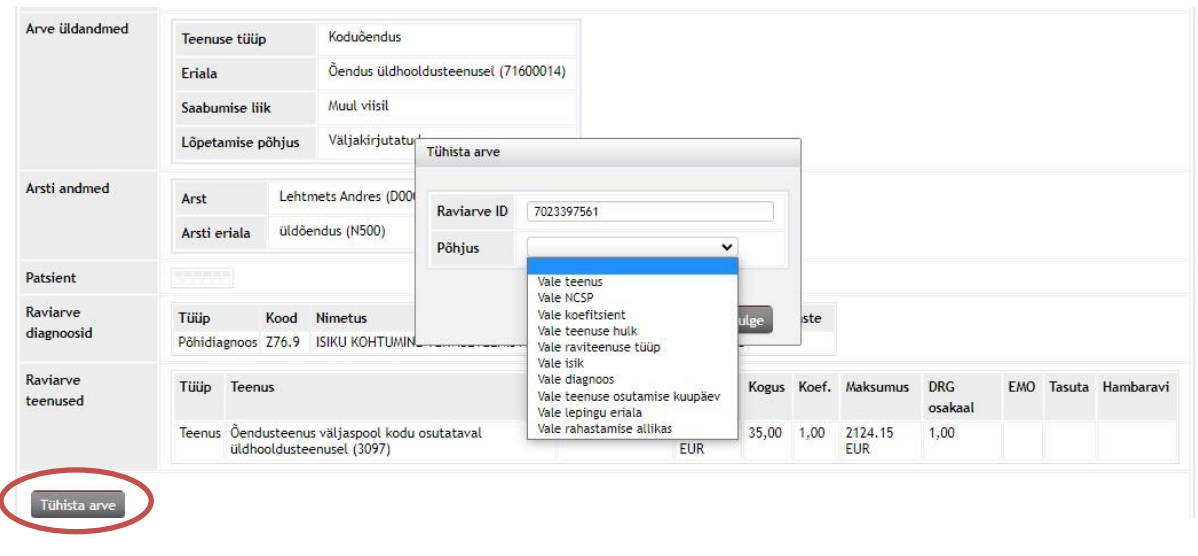

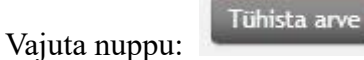

Seejärel kuvatakse aknas tühistatud arve info:

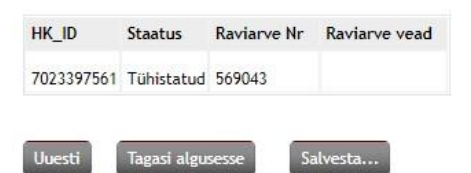

Kui proovite juba tühistatud arvet veelkord tühistada, siis annab süsteem veateate:

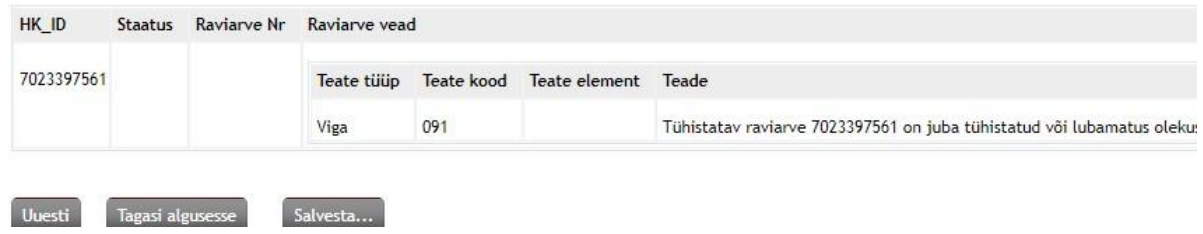

# <span id="page-9-0"></span>**1.7 Koondarve väljatrükk**

Koondarve väljatrükki saab teha juhindudes järgnevast:

• Arve pärimisel täida vormil "Arveldusdokumendi tüüp", "Arveldatud alates" ja "Arveldatud kuni,, ning "koondarve Id". Samuti märgi "Kuva koondarve" ning vajuta "Esita päring".

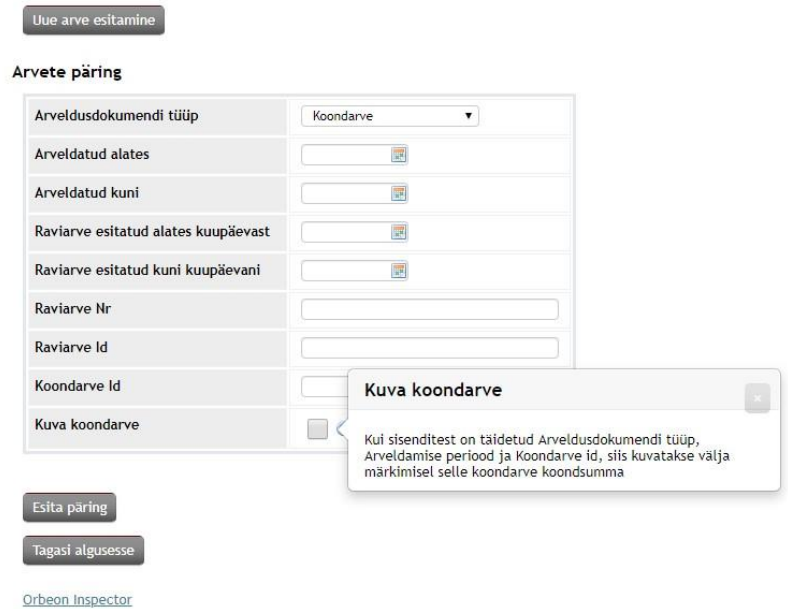

Seejärel kuvatakse arve ekraanil ja kätte saab pdf faili klõpsates nupule "Salvesta" ja valides sealt "salvesta pdf".

# <span id="page-9-1"></span>**2. Õendusteenus hooldekodus raviarvel lubatud loendid**

### **2.1 Pearaha arve**

esitatakse kord kuus hiljemalt 7. kuupäevaks kuu esimese kuupäeva seisuga, vastavalt üldhooldekoduga hooldusteenuse osutamiseks lepingulises suhtes olevate isikute arvule. **Arve esitatakse eraldi iga lepingu lisas 4 toodud asukoha koodi kohta.** Arvele: Rahastamise allikas- RA (RTA kindlustatud)

Lepingu eriala- 71600014 (Õendus üldhooldusteenusel)

Põhidiagnoos – Z76.9

Teenus – 3097 (Õendusteenus väljaspool kodu osutataval üldhooldusteenusel

Kogus – kuu 1. kuupäeva seisuga üldhooldusteenusel olevate isikute arv

# **2.2 Isikupõhine 0- arve**

Esitatakse kord kuus, hiljemalt teenuse osutamise kuule järgneva kuu 7. kuupäevaks. Arvele: Rahastamise allikas – OR (Nullarve) Lepingu eriala – 71600014 (Õendus üldhooldusteenusel) Teenus – Vastavalt lepingu lisale 3

# **2.3 Isikustatud tasulise teenuse arve**

Esitatakse kord kuus, hiljemalt teenuse osutamise kuule järgneva kuu 7. kuupäevaks. Arvele: Rahastamise allikas: RA (RTA kindlustatud) Lepingu eriala- 71600022 (Tasulised teenused hooldusteenusel) Teenused- 7074 (kodune palliatiivne hapnikravi) 66710 (Kiiranalüüs testribaga- COVID-19 infektsioonivastase ravimi (Paxlovid™) väljakirjutamiseks) 3191- Suuõõne hindamine õendusteenusel läbi videokonsultatsiooni 3199- vaktsineerimine COVID-i vastu (nii hooldekodu elaniku kui sihtgruppi kuuluva töötaja

vaktsineerimisel) 3089- vaktsineerimine gripi vastu (ainult sihtgruppi kuuluvate hooldekodu töötajate vaktsineerimisel)